### **Maintaining Your NextGen CM/ECF Account**

NextGen CM/ECF account information is managed in your PACER account. It is the attorney's responsibility to keep account information up to date and proper receipt of Notice of Electronic Filing (NEF).

Navigate to [www.pacer.uscourts.gov](http://www.pacer.uscourts.gov/) and log into PACER.

#### **Click the links below for detailed information on maintaining your contact information:**

- **[Name Change](#page-0-0)**
- **[Update Mailing Address](#page-2-0)**
- **[Update Primary E-mail Address](#page-4-0)**
- **Update [Secondary E-mail Address](#page-5-0)**

#### <span id="page-0-0"></span>**Name Change**

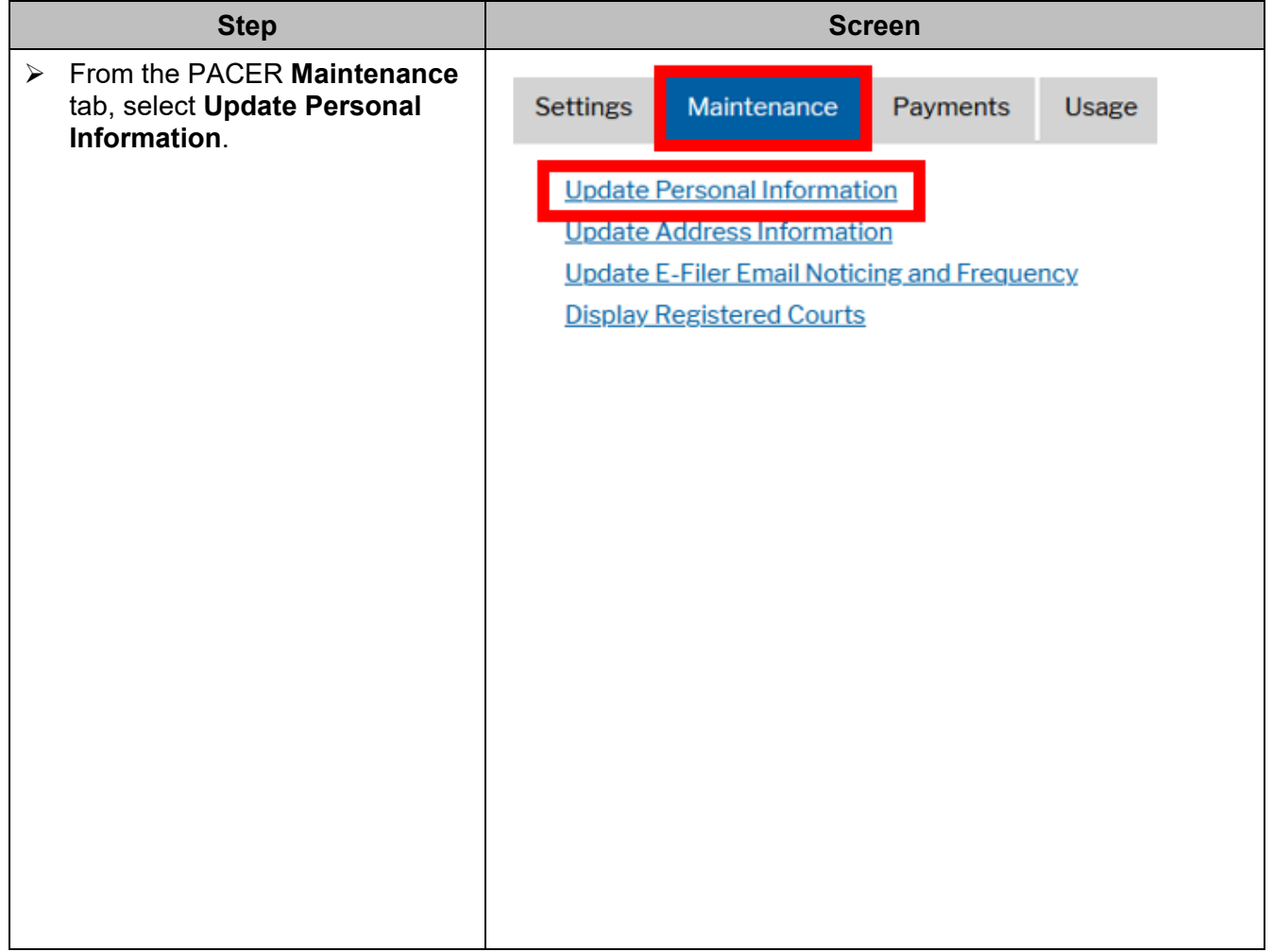

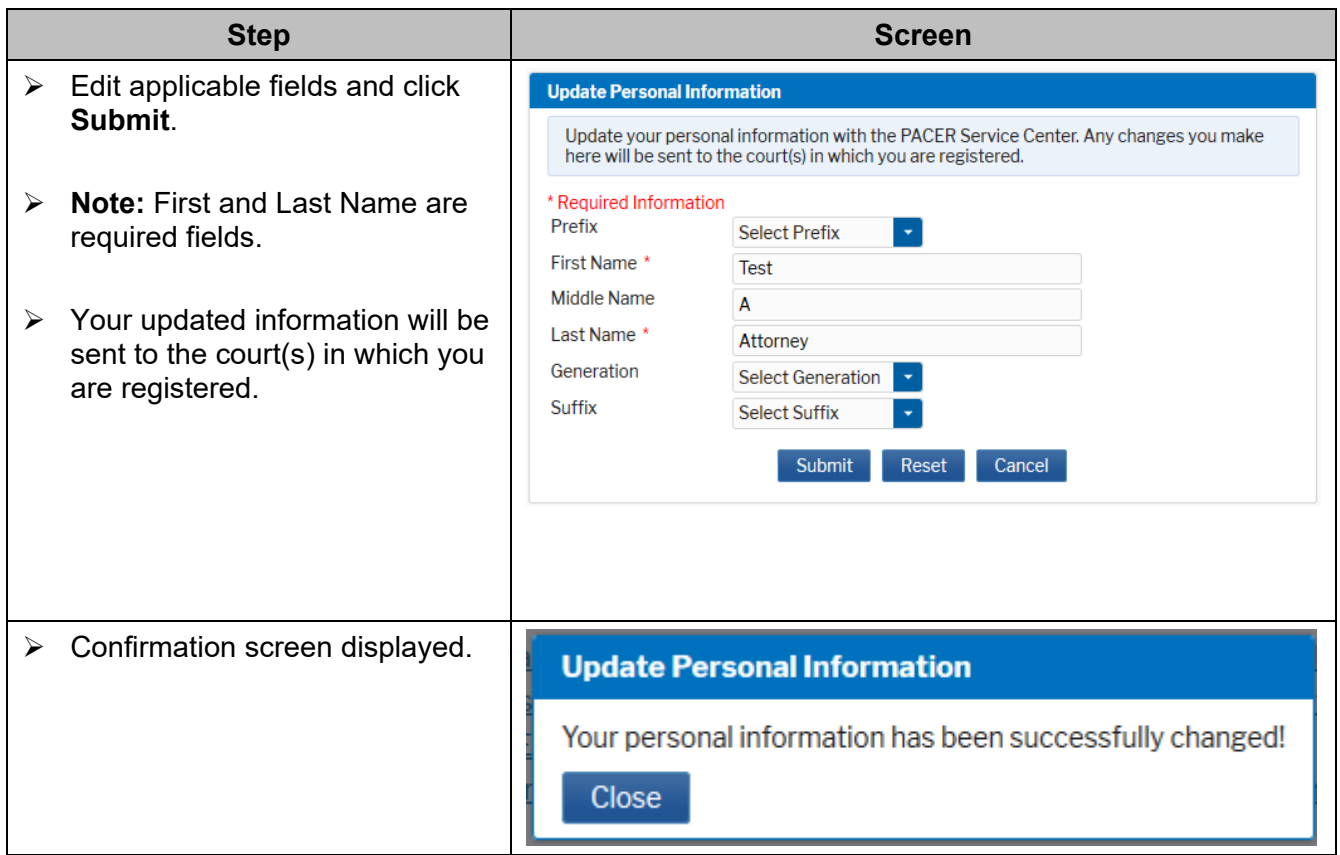

# <span id="page-2-0"></span>**Update Your Mailing Address**

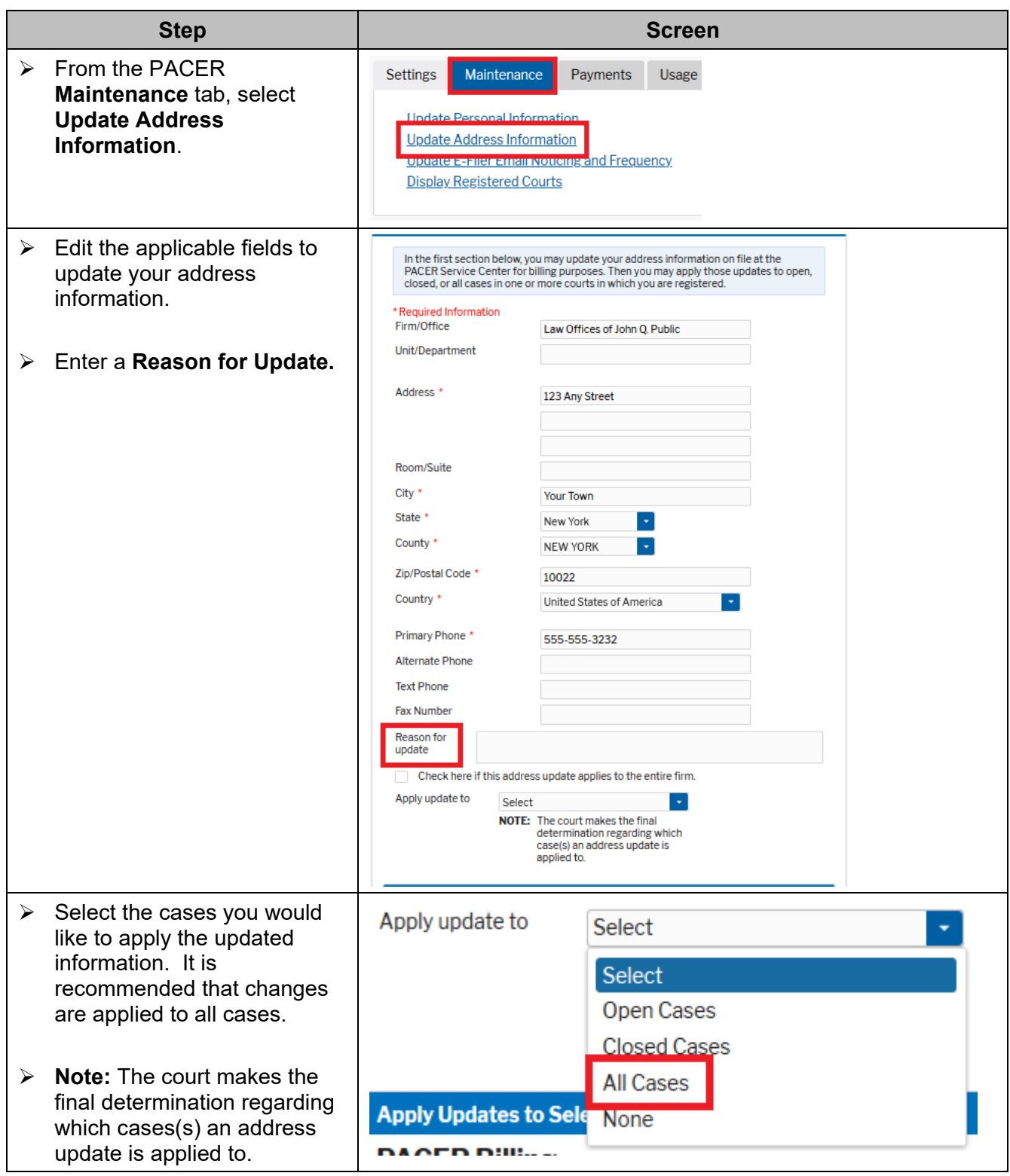

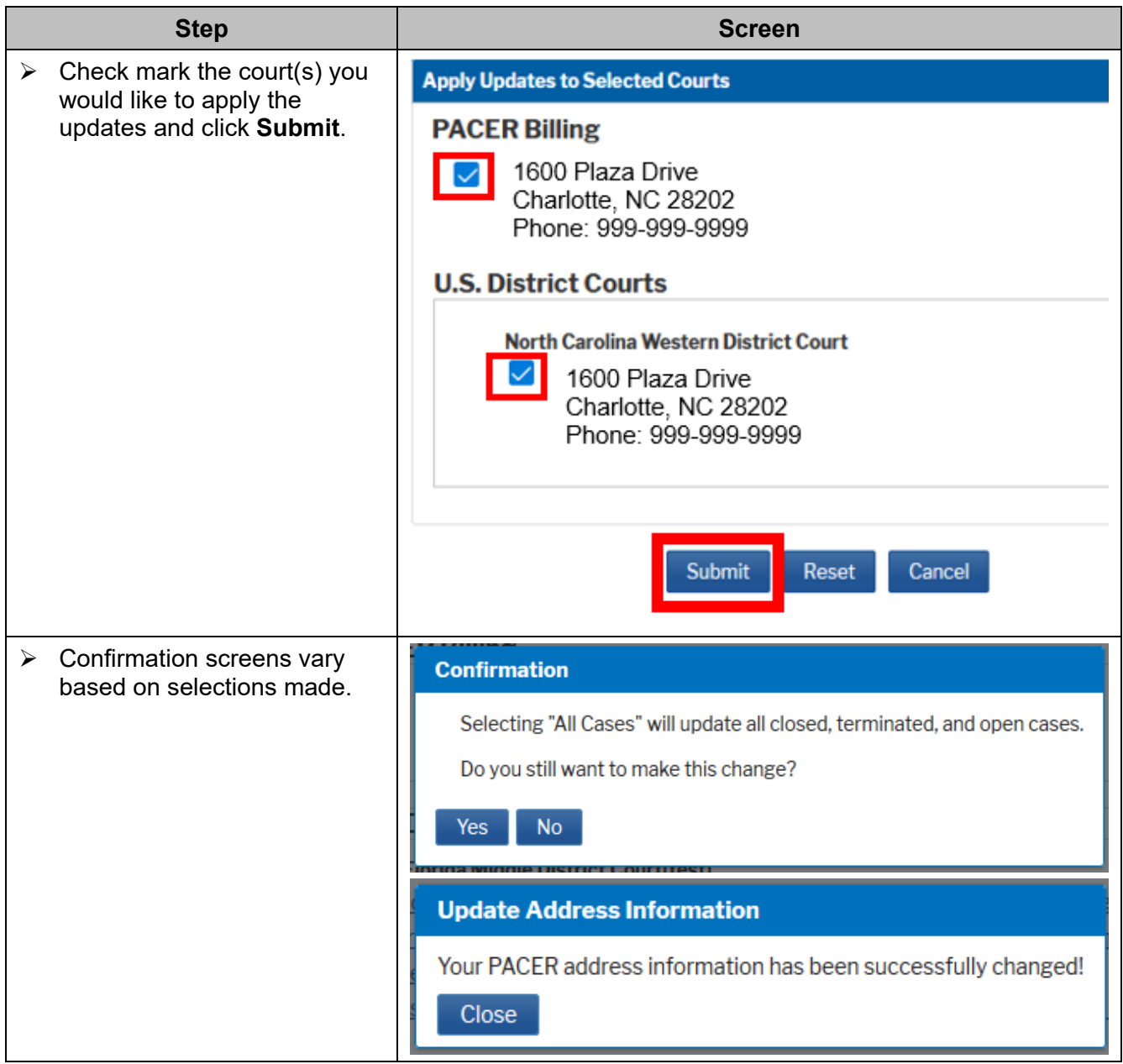

## <span id="page-4-0"></span>**Update Primary Email Address**

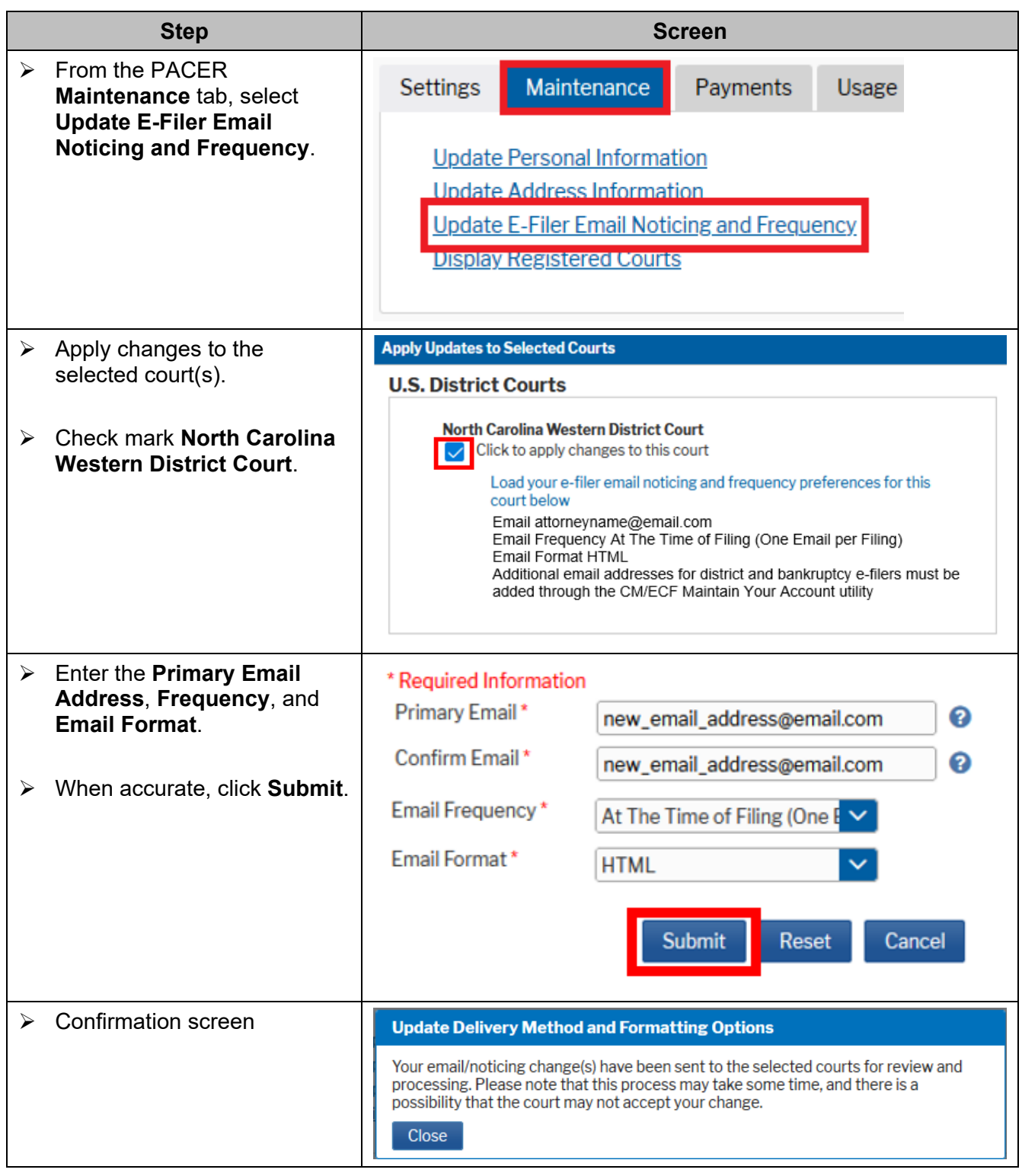

### <span id="page-5-0"></span>**Update Secondary Email Address**

Secondary e-mail addresses are updated in the CM/ECF Utilities menu for each court. While logged into PACER, select the **North Carolina Western District** from your list of registered courts.

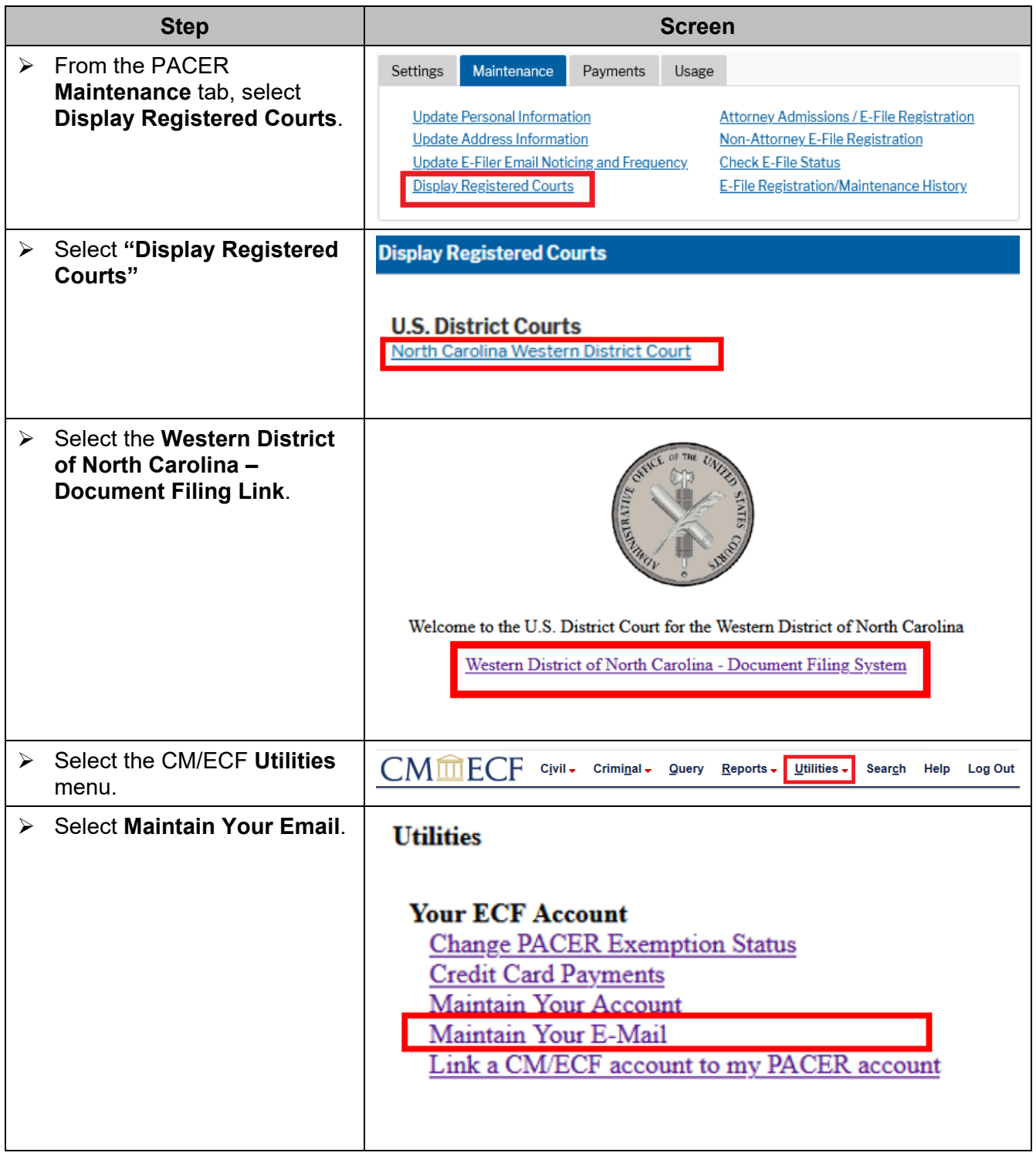

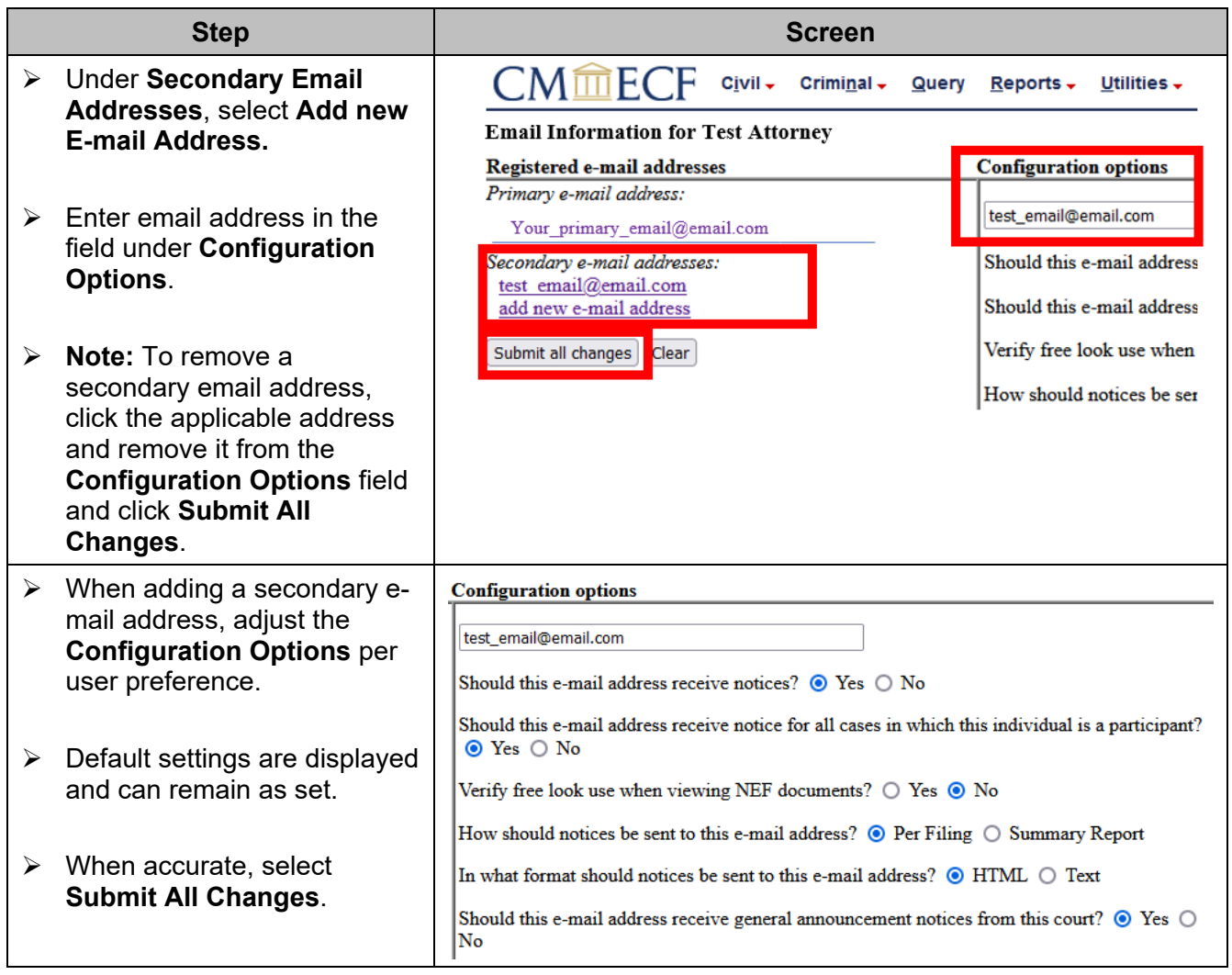

### **Log**

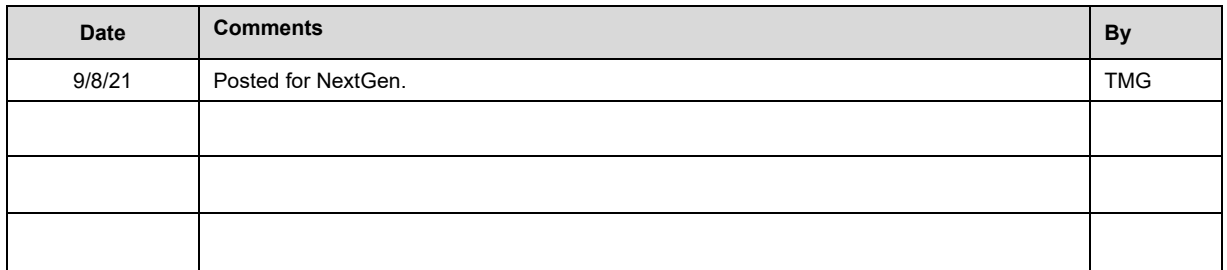